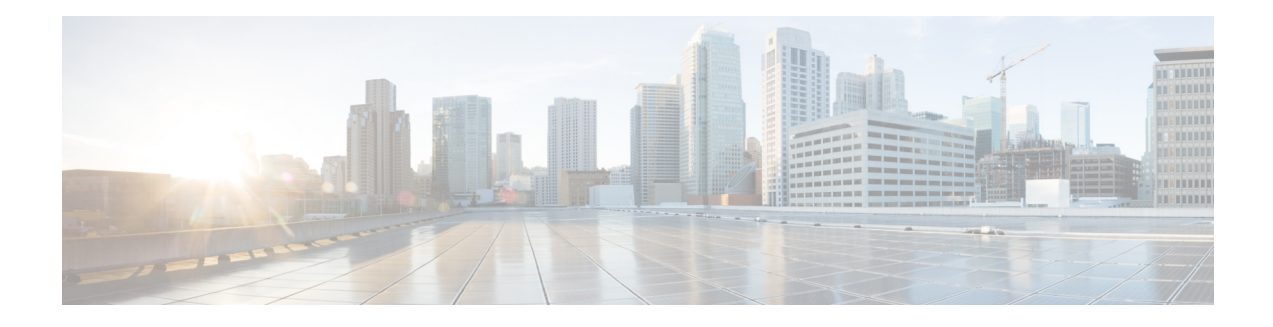

# **QoS Hierarchical Queueing for Ethernet DSLAMs**

This feature module describes how to configure quality of service (QoS) hierarchical queueing policy maps on sessions and subinterfaces in Ethernet Digital Subscriber Line Access Multiplexer (E-DSLAM) applications on a Cisco ASR 1000 series router. The QoS Hierarchical Queueing for Ethernet DSLAMs feature supports IEEE 802.1 QinQ VLAN tag termination to configure inner VLAN identifiers on E-DSLAMs.

- Finding Feature [Information,](#page-0-0) page 1
- [Prerequisites](#page-0-1) for QoS Hierarchical Queueing for Ethernet DSLAMs, page 1
- Restrictions for QoS [Hierarchical](#page-1-0) Queueing for Ethernet DSLAMs, page 2
- Information About QoS [Hierarchical](#page-1-1) Queueing for Ethernet DSLAMs, page 2
- How to Configure QoS [Hierarchical](#page-3-0) Queueing for Ethernet DSLAMs, page 4
- [Configuration](#page-10-0) Examples for QoS Hierarchical Queueing for Ethernet DSLAMs, page 11
- Additional [References,](#page-15-0) page 16
- Feature Information for QoS [Hierarchical](#page-17-0) Queueing for Ethernet DSLAMs, page 18

# <span id="page-0-0"></span>**Finding Feature Information**

Your software release may not support all the features documented in this module. For the latest caveats and feature information, see Bug [Search](https://tools.cisco.com/bugsearch/search) Tool and the release notes for your platform and software release. To find information about the features documented in this module, and to see a list of the releases in which each feature is supported, see the feature information table.

Use Cisco Feature Navigator to find information about platform support and Cisco software image support. To access Cisco Feature Navigator, go to [www.cisco.com/go/cfn.](http://www.cisco.com/go/cfn) An account on Cisco.com is not required.

## <span id="page-0-1"></span>**Prerequisites for QoS Hierarchical Queueing for Ethernet DSLAMs**

You must configure traffic classes using the class-map command.

## <span id="page-1-0"></span>**Restrictions for QoS Hierarchical Queueing for Ethernet DSLAMs**

This feature is not supported in combination with load balancing when a session service policy is routed to a Layer 2 Tunnel Protocol (L2TP) tunnel. Do not configure load balancing on an L2TP tunnel if per-session queueing is enabled.

# <span id="page-1-1"></span>**Information About QoS Hierarchical Queueing for Ethernet DSLAMs**

## **Different Levels of QoS Provisioning**

Traffic downstream from a Broadband Router Access Server (BRAS) requires different levels of QoS provisioning (for example, traffic shaping) depending on the network architecture between the BRAS and the subscriber. The figure below illustrates an Ethernet DSL access network. The sample network includes multiple entities where QoS provisioning is required for different reasons.

### **Figure 1: Ethernet DSL Access Network**

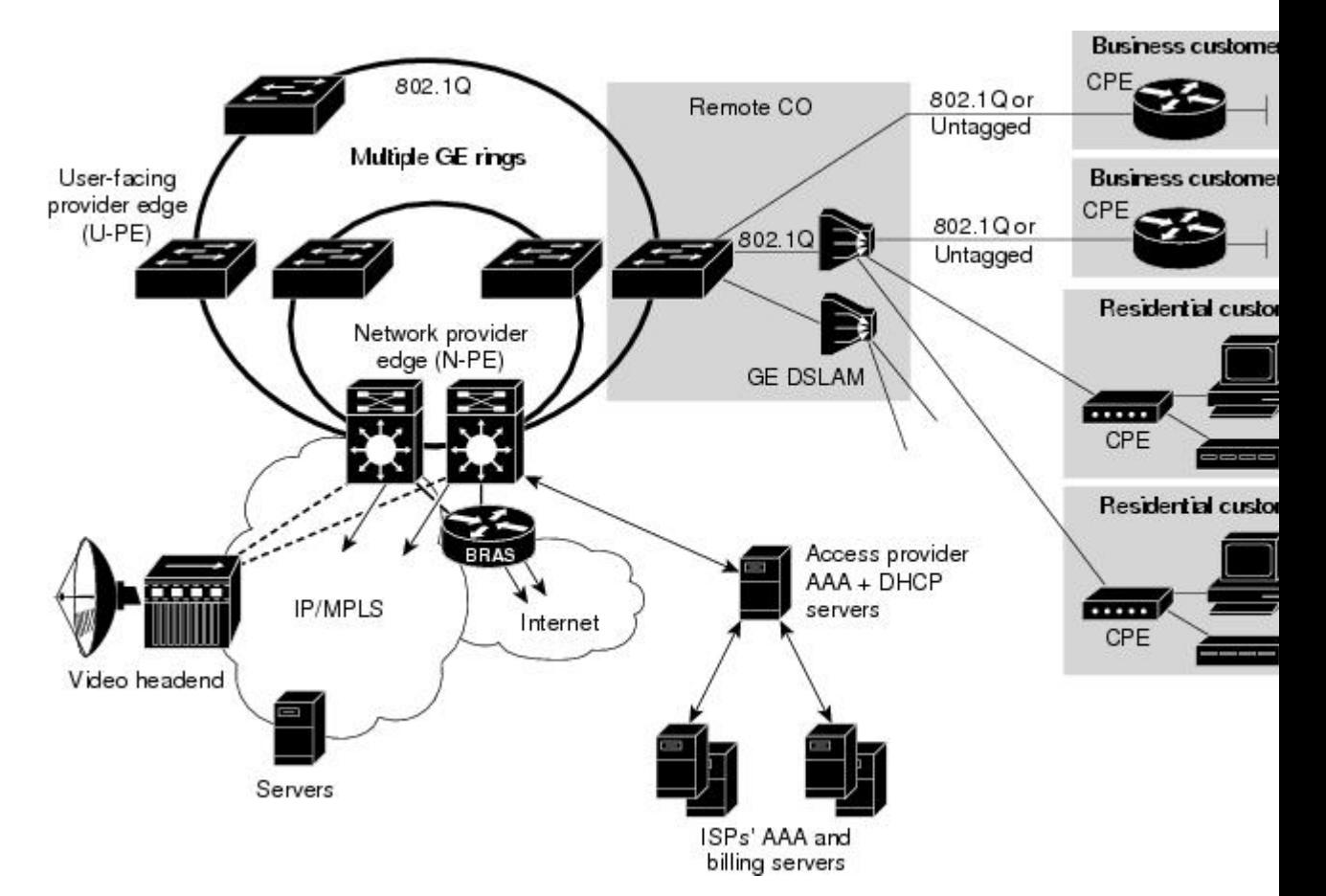

The following entities may require different traffic shaping:

- A VLAN that is shaped to a certain aggregate traffic rate to limit the traffic to a group of subscribers (different 802.1Q interfaces in the figure above).
- Individual sessions that is shaped with certain QoS services for different classes of traffic (individual PCs in the figure above).

### **Integrated Queueing Hierarchy**

Different traffic shaping requirements result in QoS provisioning at multiple levels at the same time. The QoS-Hierarchical Queueing for Ethernet DSLAMsfeature providesthe ability to form one integrated queueing hierarchy that provides QoS provisioning at multiple levels with support for features such as bandwidth distribution at any of these levels.

The integrated queueing hierarchy is formed on the physical interface. When a service policy is instantiated on a session, the Subscriber Service Switch (SSS) infrastructure invokes the MQC and a common queueing control plane sets up and enables the queueing features.

Session-to-interface associations are resolved to determine the physical interface on which to form the integrated queueing hierarchy for all levels of QoS provisioning. As subinterface session-based policies are added, the respective queues are created and integrated into the queueing hierarchy.

When a subinterface is provisioned followed by session-based policy provisioning, the integrated queueing hierarchy is formed on top of the physical interface as a result of queueing policies provisioned at two different levels. When a session is provisioned before subinterface-based policy provisioning, the queueing hierarchy has a placeholder logical level between the physical queue and the session queue. The placeholder queue becomes the default queue at that level, and all other sessions are parented to that queue.

### **Configuration Guidelines for Hierarchical Queueing on Ethernet DSLAMs**

When configuring the QoS Hierarchical Queueing for Ethernet DSLAMs feature, note the following guidelines:

- An individual subscriber is always identified by a PPP or IP session. A group of subscribers is identified by a particular VLAN by means of the outer tag ISP, E-DSLAM, or user-facing provider edge (U-PE).
- When a subinterface is used to aggregate a number of sessions with queueing policies, a queueing policy at a subinterface level must be a one-level policy map that is configured as class-default with only the shape and bandwidth remaining ratio feature enabled.
- Both subinterfaces and sessions can be oversubscribed and controlled by shaper and bandwidth remaining ratio.

# <span id="page-3-0"></span>**How to Configure QoS Hierarchical Queueing for Ethernet DSLAMs**

## **Configuring and Applying QoS Hierarchical Queueing Policy Maps to Sessions**

### **SUMMARY STEPS**

- **1. enable**
- **2. configure terminal**
- **3. policy-map** *policy-map-name*
- **4. class** class-map-name
- **5.** bandwidth {*bandwidth-kbps* | **percent***percentage*| **remainingpercent***percentage*}
- **6. precedence** *precedence min-threshold max-threshold mark-probability-denominator*
- **7. set cos** *cos-value*
- **8. exit**
- **9. exit**
- **10. policy-map** *policy-map-name*
- **11. class class-default**
- **12. shape** average *cir*
- **13. bandwidth remaining ratio** *ratio*
- **14. service-polic** y*policy-map-name*
- **15. exit**
- **16. exit**
- **17. interface virtual-template** *number*
- **18. service-policy output** *policy-map-name*
- **19. end**

### **DETAILED STEPS**

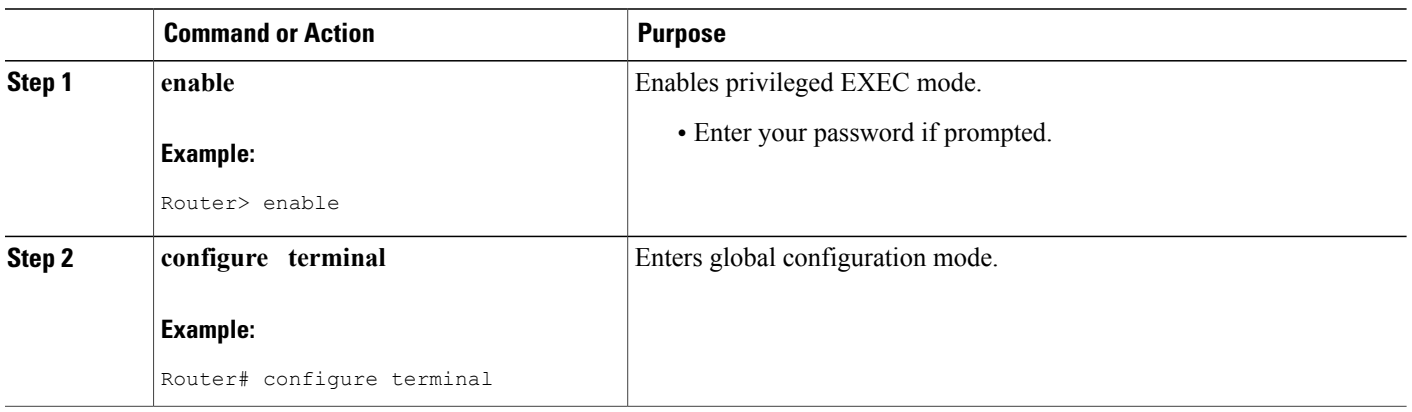

 $\mathbf I$ 

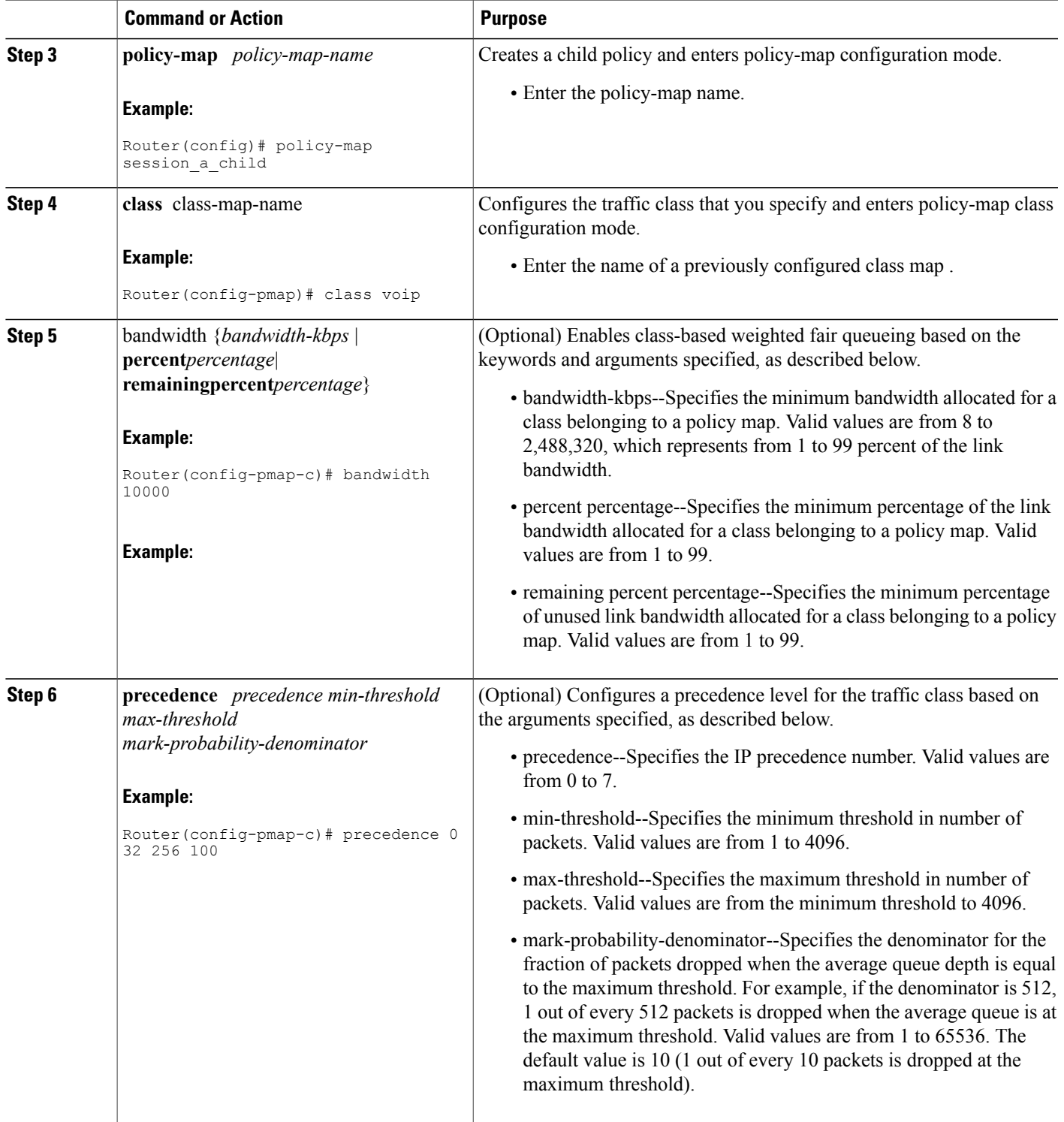

T

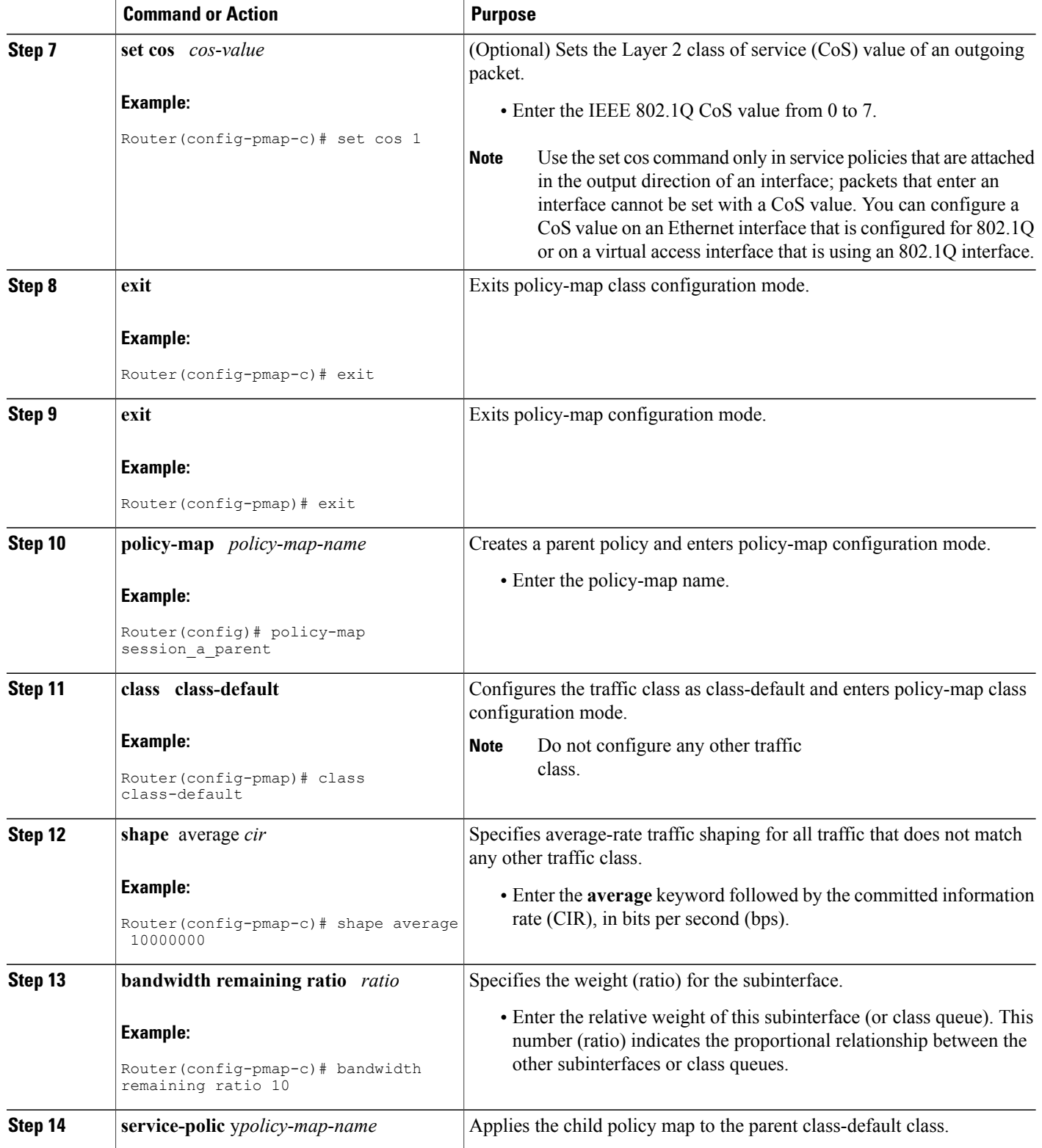

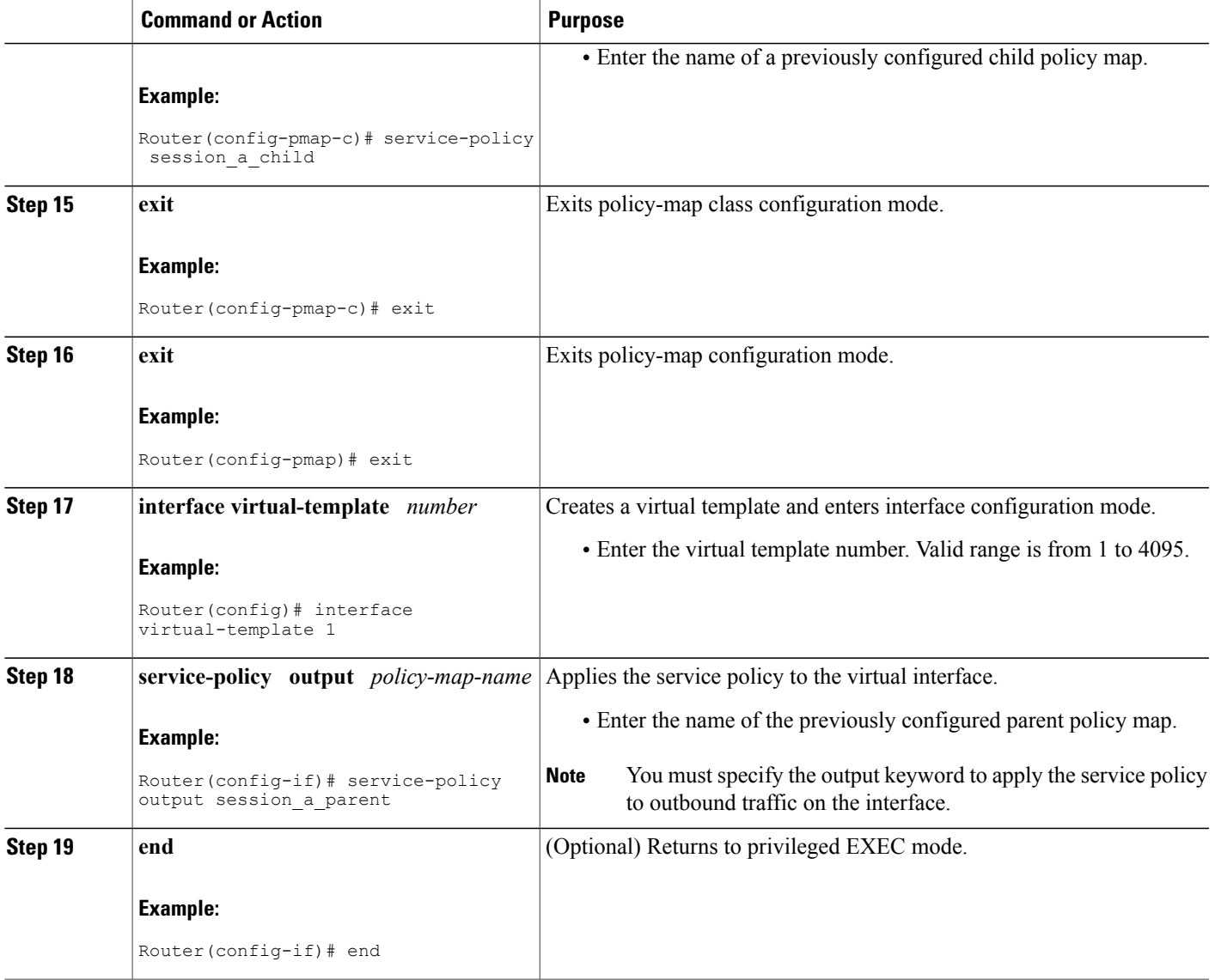

#### **Examples**

Г

The following is an example of how to configure and apply a QoS hierarchical queueing policy map to PPP/IP sessions by using a virtual template:

```
Router> enable
Router# configure terminal
Router(config)# policy-map session_a_child
Router(config-pmap)# class voip
Router(config-pmap-c)# police 1000000
Router(config-pmap-c)# priority level 1
Router(config-pmap-c)# exit
Router(config-pmap)# class video
Router(config-pmap-c)# police 100000
Router(config-pmap-c)# priority level 2
```

```
Router(config-pmap-c)# exit
Router(config-pmap)# class precedence_0
Router(config-pmap-c)# bandwidth remaining ratio 10
Router(config-pmap-c)# exit
Router(config-pmap)# class precedence_1
Router(config-pmap-c)# bandwidth remaining ratio 20
Router(config-pmap-c)# exit
Router(config-pmap)# exit
Router(config)# policy-map session_a_parent
Router(config-pmap-c)# exit
Router(config-pmap)# class class-default
Router(config-pmap-c)# shape average 10000000
Router(config-pmap-c)# bandwidth remaining ratio 10
Router(config-pmap-c)# service-policy session_a_child
Router(config-pmap-c)# exit
Router(config-pmap)# exit
Router(config)# interface virtual-template 20
Router(config-if)# service-policy output session_a_parent
Router(config-if)# end
```
### **Configuring and Applying QoS Hierarchical Queueing Policy Maps to Subinterfaces**

#### **SUMMARY STEPS**

- **1. enable**
- **2. configure terminal**
- **3. policy-map** *policy-map-name*
- **4. class class-default**
- **5. shape average** *cir*
- **6. exit**
- **7. exit**
- **8.** interface type slot**/**subslot**/**port**.**subinterface
- **9. encapsulation dot1q** *outer-vlan-id* [**second-dot1q***inner-vlan-id*]
- **10. service-policy output** *policy-map-name*
- **11. end**

#### **DETAILED STEPS**

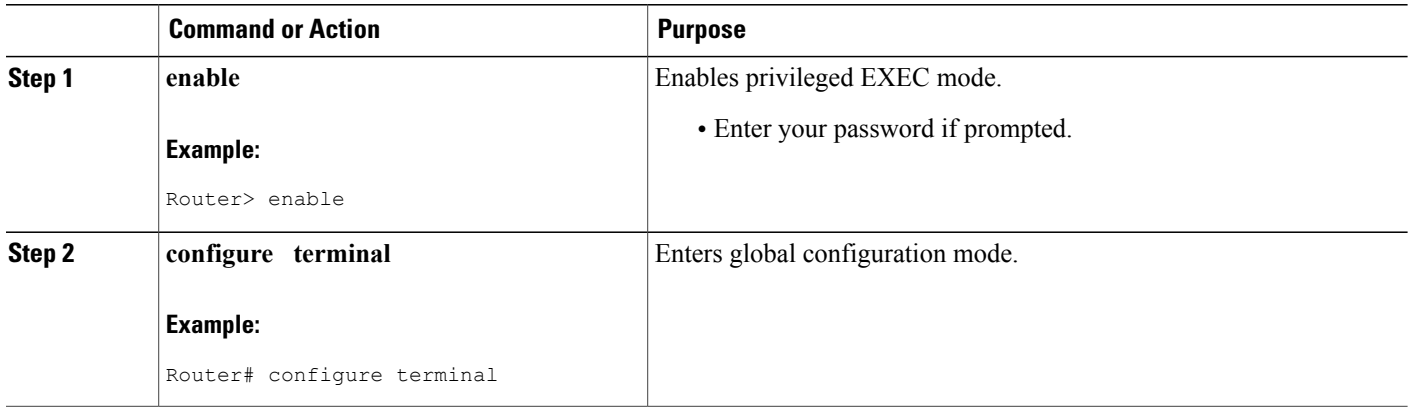

 $\mathbf I$ 

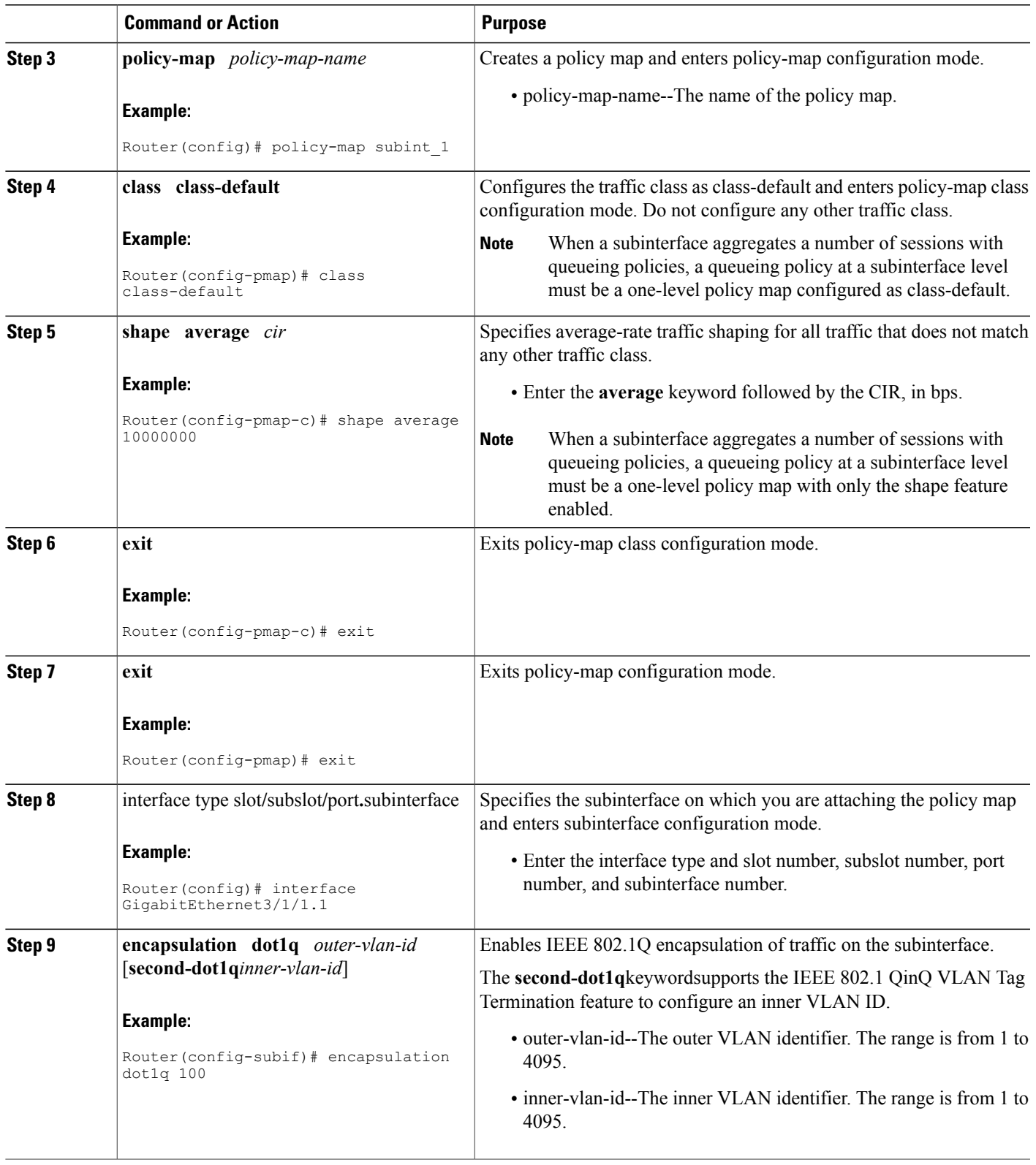

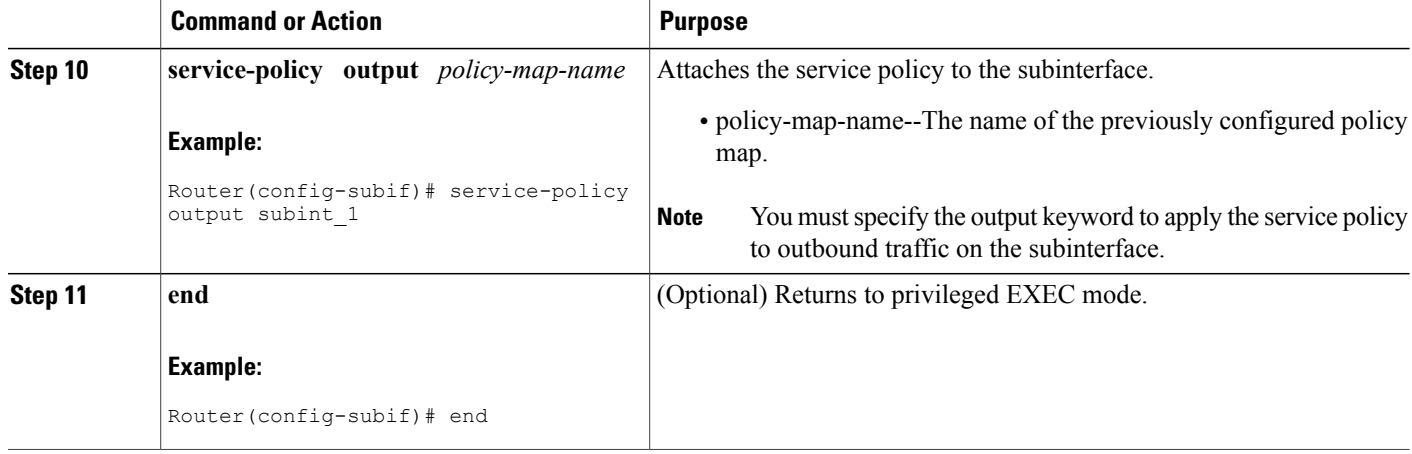

#### **Examples**

The following is an example of how to configure and apply a QoS hierarchical queueing policy map to a subinterface (and provide aggregate shaping for a large number of subscribers):

```
Router> enable
Router# configure terminal
Router(config)# policy-map subint_1
Router(config-pmap)# class class-default
Router(config-pmap-c)# shape average 10000000
Router(config-pmap-c)# exit
Router(config-pmap)# exit
Router(config)# interface GigabitEthernet3/1/1.1
Router(config-subif)# encapsulation dot1q 100
Router(config-subif)# service-policy output subint_1
Router(config-subif)# end
```
### **Displaying Policy-Map Information for Hierarchical Queueing**

### **SUMMARY STEPS**

- **1. enable**
- **2. show policy-map**
- **3. show policy-map interface** *type number*
- **4. show policy-map session**
- **5. exit**

### **DETAILED STEPS**

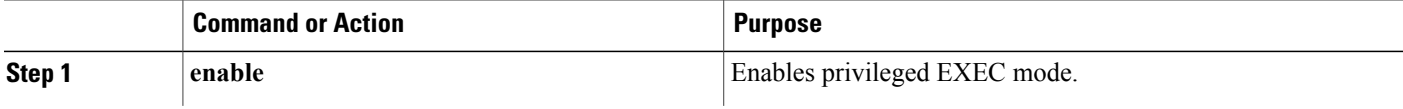

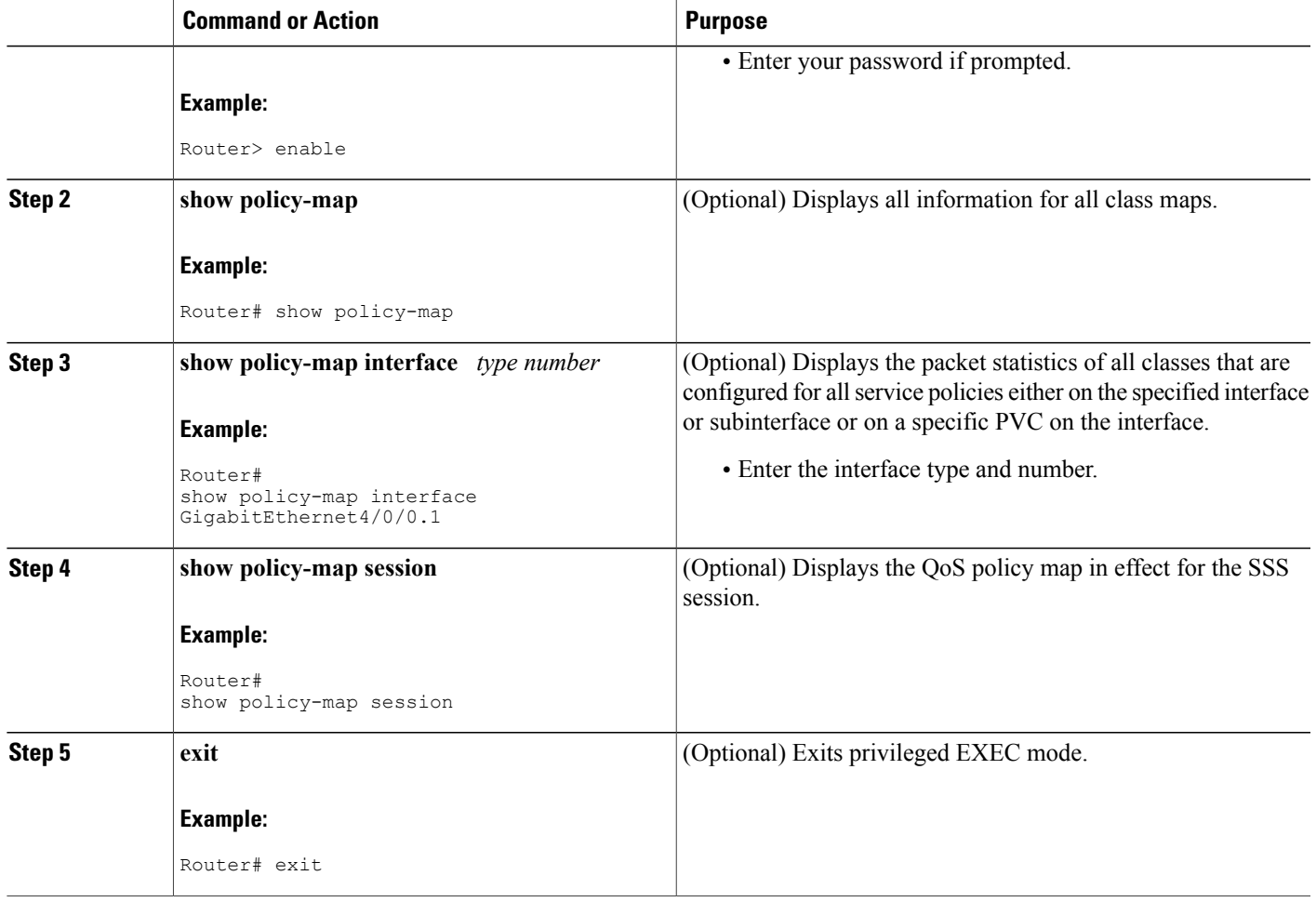

# <span id="page-10-0"></span>**Configuration Examples for QoS Hierarchical Queueing for Ethernet DSLAMs**

### **Example Policy Maps on VLANs or QinQ Subinterfaces**

I

The following example shows how to configure and apply QoS hierarchical queueing policy maps on VLANs or QinQ subinterfaces. A child queueing policy is applied to each parent subscriber line level policy. In this example, the policy maps are applied to create subscriber groups on subinterfaces.

```
Router> enable
Router# configure terminal
Router(config)# policy-map service_a_out
Router(config-pmap)# class voip
Router(config-pmap-c)# priority
Router(config-pmap-c)# police cir percent 20 bc 300 ms pir precent 40
```

```
Router(config-pmap-c)# set cos 1
Router(config-pmap-c)# exit
Router(config-pmap)# class video
Router(config-pmap-c)# police cir percent 20 bc 300 ms pir prectent 40
Router(config-pmap-c)# set cos 2
Router(config-pmap-c)# exit
Router(config-pmap)# class gaming
Router(config-pmap-c)# bandwidth remaining percent 80
Router(config-pmap-c)# set cos 3
Router(config-pmap-c)# exit
Router(config-pmap)# class class-default
Router(config-pmap-c)# bandwidth remaining percent 20
Router(config-pmap-c)# set cos 4
Router(config-pmap-c)# exit
Router(config-pmap)# exit
!
Router(config)# policy-map service_z_out
Router(config-pmap)# exit
!
Router(config)# policy-map rate 1 service a in
Router(config-pmap)# class voip
Router(config-pmap-c)# police cir percent 25 4 ms 1 ms
Router(config-pmap-c)# exit
Router(config-pmap)# class gaming
Router(config-pmap-c)# police cir percent 50 2 ms 1 ms
Router(config-pmap-c)# exit
Router(config-pmap)# class class-default
Router(config-pmap-c)# police percent 20 bc 300 ms pir 40
Router(config-pmap-c)# exit
Router(config-pmap)# exit
!
Router(config)# policy-map rate_x_service_z_in
Router(config-pmap)# exit
!
Router(config)# policy-map rate_1_service_a_out
Router(config-pmap)# class class-default
Router(config-pmap-c)# bandwidth remaining ratio 10
Router(config-pmap-c)# shape average 100000
Router(config-pmap-c)# service policy service_a_out
Router(config-pmap-c)# exit
Router(config-pmap)# exit
!
Router(config)# policy-map rate_x_service_z_out
Router(config-pmap)# class class-default
Router(config-pmap-c)# bandwidth remaining ratio 10
Router(config-pmap-c)# shape average 100000
Router(config-pmap-c)# service policy service_z_out
Router(config-pmap-c)# exit
Router(config-pmap)# exit
Router(config)# interface GigabitEthernet1/0/0.1
Router(config-subif)# encapsulation dot1q 5 second dot1q 20
Router(config-subif)# service-policy output rate_1_service_a_out
Router(config-subif)# service-policy input rate_1_service_a_in
Router(config-subif)# exit
Router(config)# interface GigabitEthernet1/0/0.2
Router(config-subif)# encapsulation dot1q 5 second dot1q 25
Router(config-subif)# service-policy output rate x service z out
Router(config-subif)# service-policy input rate_x_service_z_in
Router(config-subif)# end
```
### **Example Policy Maps on VLANs with Arbitrary QinQ**

The following example shows how to configure and apply QoS hierarchical queueing policy maps on VLANs with subscriber lines grouped by arbitrary QinQ. A child queueing policy is applied to each parent subscriber line level policy. This example includes the configuration of multiple class maps.

Router> enable Router# configure terminal

```
Router(config)# class-map match-all user_1
Router(config-cmap)# match vlan 10
Router(config-cmap)# exit
Router(config)# class-map match-all user_2
Router(config-cmap)# match vlan 11
Router(config-cmap)# exit
Router(config)# class-map match-all user_3
Router(config-cmap)# match vlan 10
Router(config-cmap)# exit
Router(config)# class-map match-any user_4
Router(config-cmap)# match vlan 11
Router(config-cmap)# exit
Router(config)# class-map match-all user_n
Router(config-cmap)# exit
Router(config)# class-map match-any isp_A
Router(config-cmap)# match class user_1
Router(config-cmap)# match class user_2
Router(config-cmap)# exit
Router(config)# class-map match-any isp_Z
Router(config-cmap)# match class user_3
Router(config-cmap)# match class user_4
Router(config-cmap)# exit
!
Router(config)# policy-map service a out
Router(config-pmap)# class voip
Router(config-pmap-c)# priority
Router(config-pmap-c)# police cir percent 20 bc 300 ms pir precent 40
Router(config-pmap-c)# set cos 1
Router(config-pmap-c)# exit
Router(config-pmap)# class video
Router(config-pmap-c)# police cir percent 20 bc 300 ms pir precent 40
Router(config-pmap-c)# set cos 2
Router(config-pmap-c)# exit
Router(config-pmap)# class gaming
Router(config-pmap-c)# bandwidth remaining percent 80
Router(config-pmap-c)# set cos 3
Router(config-pmap-c)# exit
Router(config-pmap)# class class-default
Router(config-pmap-c)# bandwidth remaining percent 20
Router(config-pmap-c)# set cos 4
Router(config-pmap-c)# exit
Router(config-pmap)# exit
!
Router(config)# policy-map service_z_out
Router(config)# policy-map service_a_in
Router(config-pmap)# class voip
Router(config-pmap-c)# police cir percent 25 4 ms 1 ms
Router(config-pmap-c)# exit
Router(config-pmap)# class gaming
Router(config-pmap-c)# police cir percent 50 2 ms 1 ms
Router(config-pmap-c)# exit
Router(config-pmap)# class class-default
Router(config-pmap-c)# police cir percent 20 bc 300 ms pir precent 40
Router(config-pmap-c)# exit
Router(config-pmap)# exit
!
Router(config)# policy-map service_z_in
Router(config-pmap)# exit
!
Router(config)# policy-map isp_A_out
Router(config-pmap)# class user_\overline{1}Router(config-pmap-c)# bandwidth remaining ratio 10
Router(config-pmap-c)# shape average 100000
Router(config-pmap-c)# service policy service_a_out
Router(config-pmap-c)# exit
Router(config-pmap)# class user_n
Router(config-pmap-c)# bandwidth remaining ratio 20
Router(config-pmap-c)# shape average 100000
Router(config-pmap-c)# service policy service_z_out
Router(config-pmap-c)# exit
Router(config-pmap)# exit
!
Router(config)# policy-map isp_Z_out
```

```
Router(config-pmap)# exit
!
Router(config)# policy-map isp_A_in
Router(config-pmap)# class user \overline{1}Router(config-pmap-c)# service policy service_a_in
Router(config-pmap-c)# class user_n
Router(config-pmap-c)# service policy service z in
Router(config-pmap-c)# exit
Router(config-pmap)# exit
!
Router(config)# policy-map isp_Z_in
Router(config-pmap)# exit
!
Router(config)# policy-map interface policy out
Router(config-pmap)# class isp_A
Router(config-pmap-c)# shape average 100000
Router(config-pmap-c)# service policy isp_A_out
Router(config-pmap-c)# exit
Router(config-pmap)# class isp_Z
Router(config-pmap-c)# shape average 100000
Router(config-pmap-c)# service policy isp_Z_out
Router(config-pmap-c)# exit
Router(config-pmap)# exit
!
Router(config)# policy-map interface_policy_in
Router(config-pmap)# class isp_A
Router(config-pmap-c)# service policy isp_A_in
Router(config-pmap-c)# exit
Router(config-pmap)# class isp_Z
Router(config-pmap-c)# service policy isp_Z_in
Router(config-pmap-c)# exit
Router(config-pmap)# exit
!
Router(config)# interface GigabitEthernet1/0/0.1
Router(config-subif)# encapsulation dot1q 5 second dot1q any
Router(config-subif)# service-policy output interface_policy_out
Router(config-subif)# service-policy input interface policy in
Router(config-subif)# end
```
### **Example CPolicy Maps on Sessions**

The following example shows how to configure and apply QoS hierarchical queueing policy maps on sessions. A child queueing policy is applied to each parent subscriber line level policy.

```
Router> enable
Router# configure terminal
Router(config)# policy-map service_a_out
Router(config-pmap)# class voip
Router(config-pmap-c)# priority
Router(config-pmap-c)# set cos 1
Router(config-pmap-c)# exit
Router(config-pmap)# class video
Router(config-pmap-c)# set cos 2
Router(config-pmap-c)# exit
Router(config-pmap)# class gaming
Router(config-pmap-c)# bandwidth remaining percent 80
Router(config-pmap-c)# set cos 3
Router(config-pmap-c)# exit
Router(config-pmap)# class class-default
Router(config-pmap-c)# bandwidth remaining percent 20
Router(config-pmap-c)# set cos 4
Router(config-pmap-c)# exit
Router(config-pmap)# exit
!
Router(config)# policy-map service_z_out
Router(config-pmap)# exit
!
Router(config)# policy-map rate_1_service_a_out
Router(config-pmap)# class class-default
```

```
Router(config-pmap-c)# bandwidth remaining ratio 10
Router(config-pmap-c)# shape average 100000
Router(config-pmap-c)# service-policy service_a_out
Router(config-pmap-c)# exit
Router(config-pmap)# exit
!
Router(config)# policy-map rate_x_service_z_out
Router(config-pmap)# class class-default
Router(config-pmap-c)# bandwidth remaining ratio 10
Router(config-pmap-c)# shape average 100000
Router(config-pmap-c)# service-policy service_z_out
Router(config-pmap-c)# exit
Router(config-pmap)# exit
!
Router(config)# policy-map rate_1_service_a_in
Router(config-pmap)# class voip
Router(config-pmap-c)# police cir percent 25 4 ms 1 ms
Router(config-pmap-c)# exit
Router(config-pmap)# class gaming
Router(config-pmap-c)# police cir percent 50 2 ms 1 ms
Router(config-pmap-c)# exit
Router(config-pmap)# class class-default
Router(config-pmap-c)# police cir percent 20 bc 300 ms pir precent 40
Router(config-pmap-c)# exit
Router(config-pmap)# exit
!
Router(config)# policy-map rate_x_service_z_in
Router(config-pmap)# exit
!
Router(config)# policy-map isp_A_out
Router(config-pmap)# class class-default
Router(config-pmap-c)# shape average 100000
Router(config-pmap-c)# bandwidth remaining ratio 10
Router(config-pmap-c)# exit
Router(config-pmap)# exit
Router(config)# exit
Router(config)# policy-map isp_Z_out
Router(config-pmap-c)# exit
Router(config-pmap)# class class-default
Router(config-pmap-c)# shape average 200000
Router(config-pmap-c)# bandwidth remaining ratio 30
Router(config-pmap-c)# exit
Router(config-pmap)# exit
Router(config)# interface GigabitEthernet1/0/0.1
Router(config-subif)# encapsulation dot1q 1
Router(config-subif)# service-policy output isp_A_out
Router(config-subif)# exit
Router(config)# interface GigabitEthernet2/0/0.2
Router(config-subif)# encapsulation dot1q 2
Router(config-subif)# service-policy output isp_Z_out
Router(config-subif)# end
```
### **Example Policy Maps on Sessions with Aggregate Shaping**

The following example shows how to configure and apply QoS hierarchical queueing policy maps on sessions with multiple PPP/IP sessions per subscriber line. In this example, the same policies are applied to all sessions using the same virtual interface.

```
Router> enable
Router# configure terminal
Router(config)# policy-map service_a_out
Router(config-pmap)# class voip
Router(config-pmap-c) priority
Router(config-pmap-c)# police cir percent 25 4 ms 1 ms
Router(config-pmap-c)# set cos 1
Router(config-pmap-c)# exit
Router(config-pmap)# class video
```

```
Router(config-pmap-c)# police cir percent 30 5 ms 1 ms
Router(config-pmap-c)# set cos 2
Router(config-pmap-c)# exit
Router(config-pmap)# class class-default
Router(config-pmap-c)# bandwidth remaining percent 20
Router(config-pmap-c)# set cos 3
Router(config-pmap-c)# exit
Router(config-pmap)# exit
!
Router(config)# policy-map service_z_out
Router(config-pmap)# exit
!
Router(config)# policy-map rate_1_service_a_in
Router(config-pmap)# class voip
Router(config-pmap-c)# police cir percent 25 4 ms 1 ms
Router(config-pmap-c)# exit
Router(config-pmap)# class video
Router(config-pmap-c)# police cir percent 30 2 ms 1 ms
Router(config-pmap-c)# exit
Router(config-pmap)# class class-default
Router(config-pmap-c)# police cir percent 40 2 ms 1 ms
Router(config-pmap-c)# exit
Router(config-pmap)# exit
!
Router(config)# policy-map rate_x_service_z_in
Router(config-pmap)# exit
!
Router(config)# policy-map rate_1_service_a_out
Router(config-pmap)# class class-default
Router(config-pmap-c)# bandwidth remaining ratio 10
Router(config-pmap-c)# shape average 100000
Router(config-pmap-c)# service policy service_a_out
Router(config-pmap-c)# exit
Router(config-pmap)# exit
!
Router(config)# policy-map rate_x_service_z_out
Router(config-pmap)# class class-default
Router(config-pmap-c)# bandwidth remaining ratio 10
Router(config-pmap-c)# shape average 100000
Router(config-pmap-c)# service policy service_z_out
Router(config-pmap-c)# exit
Router(config-pmap)# exit
Router(config)# interface GigabitEthernet1/0/0
Router(config-if)# encapsulation dot1q 1
Router(config-if)# service-policy output isp_A_out
Router(config-if)# exit
Router(config)# interface GigabitEthernet2/0/0
Router(config-if)# encapsulation dot1q 2
Router(config-if)# service-policy output isp_Z_out
Router(config-if)# end
```
## <span id="page-15-0"></span>**Additional References**

#### **Related Documents**

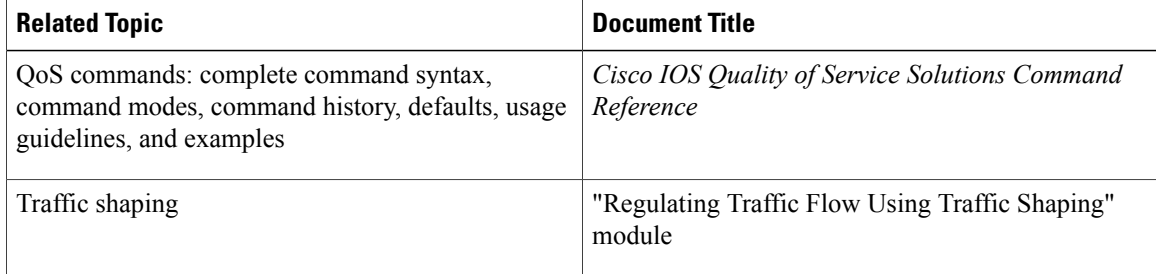

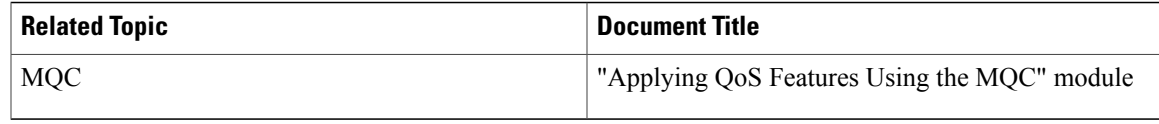

### **Standards**

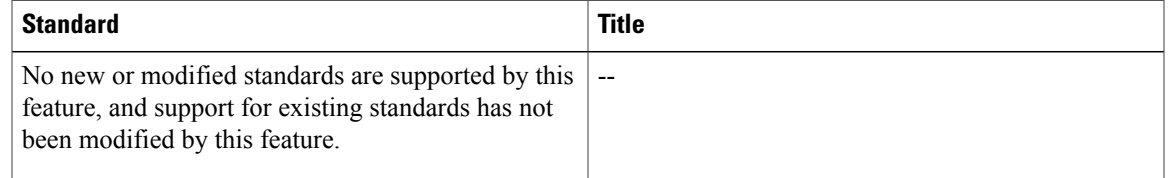

### **MIBs**

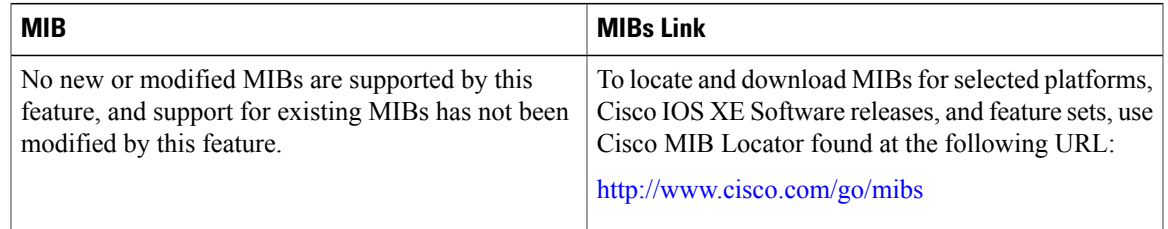

### **RFCs**

 $\mathbf{I}$ 

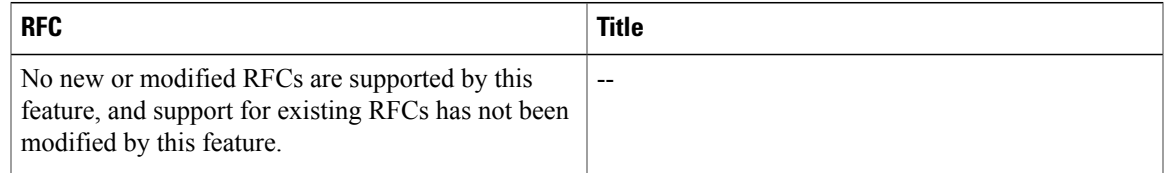

#### **Technical Assistance**

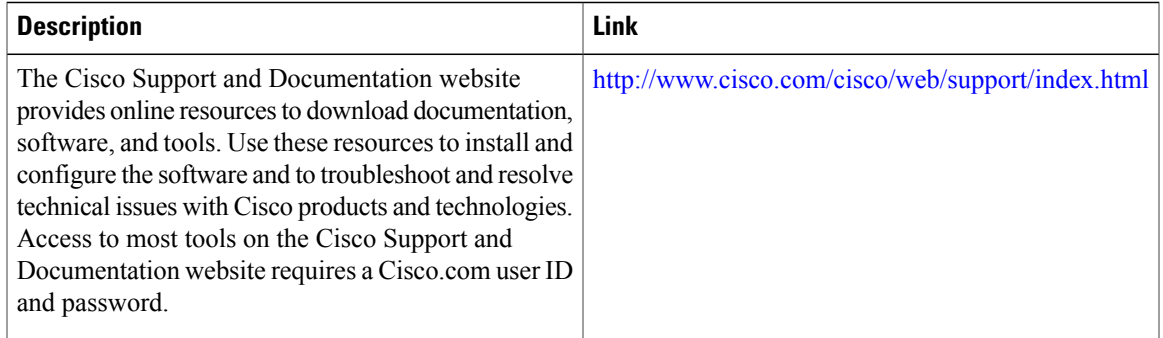

# <span id="page-17-0"></span>**Feature Information for QoS Hierarchical Queueing for Ethernet DSLAMs**

The following table provides release information about the feature or features described in this module. This table lists only the software release that introduced support for a given feature in a given software release train. Unless noted otherwise, subsequent releases of that software release train also support that feature.

Use Cisco Feature Navigator to find information about platform support and Cisco software image support. To access Cisco Feature Navigator, go to [www.cisco.com/go/cfn.](http://www.cisco.com/go/cfn) An account on Cisco.com is not required.

| <b>Feature Name</b>                              | <b>Releases</b>          | <b>Feature Information</b>                                                                                                    |
|--------------------------------------------------|--------------------------|----------------------------------------------------------------------------------------------------|
| QoS Hierarchical Queueing for<br>Ethernet DSLAMs | Cisco IOS XE Release 2.4 | This feature module describes how<br>to configure QoS hierarchical<br>queueing policy maps on sessions<br>and subinterfaces in Ethernet<br>Digital Subscriber Line Access<br>Multiplexer (E-DSLAM)<br>applications.<br>This feature was implemented on<br>Cisco ASR 1000 Series Routers. |

**Table 1: Feature Information for QoS Hierarchical Queueing for Ethernet DSLAMs**